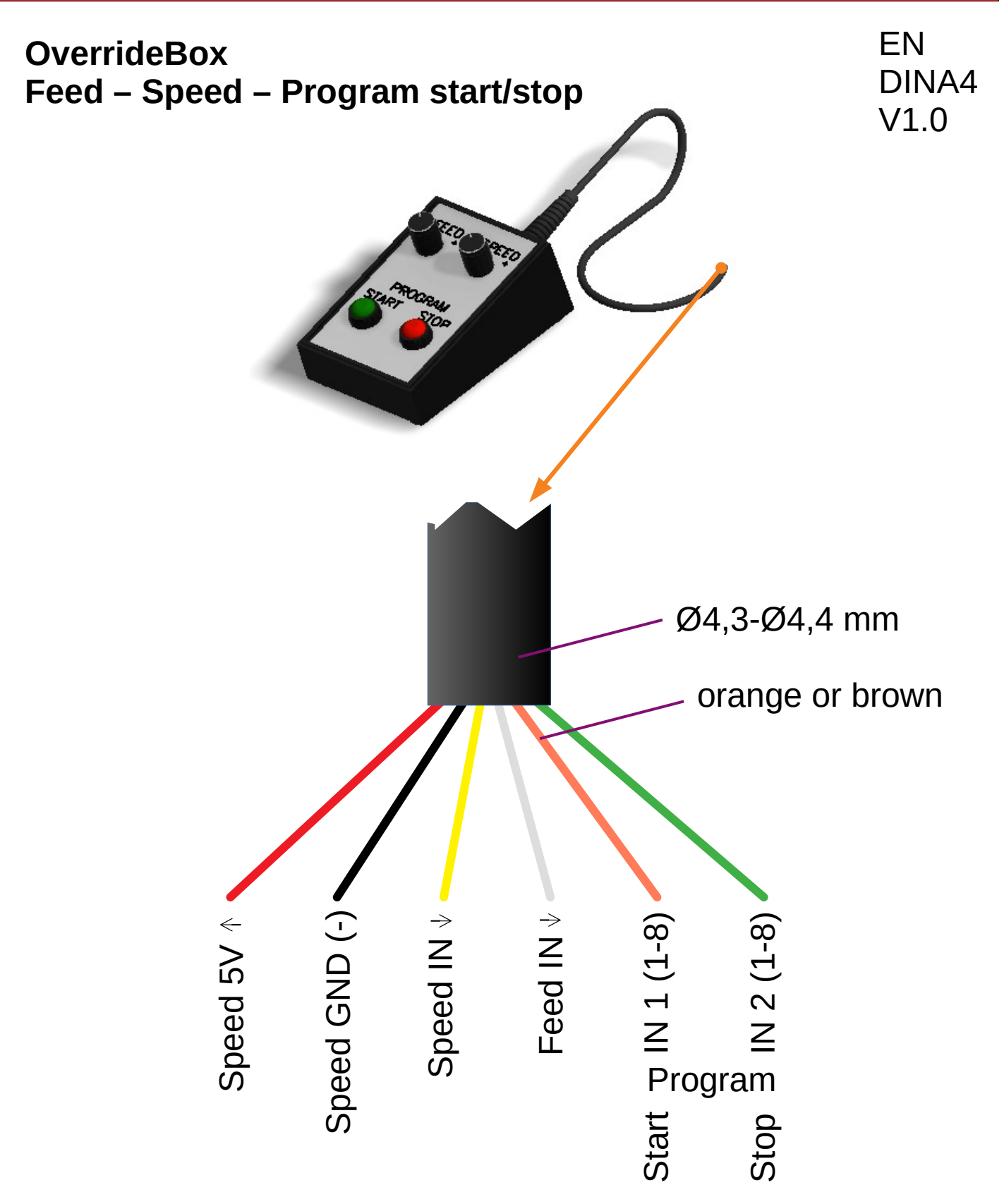

red, black, yellow, white, green, orange/brown

## ArduinoClub

EN

DINA4

V1.0

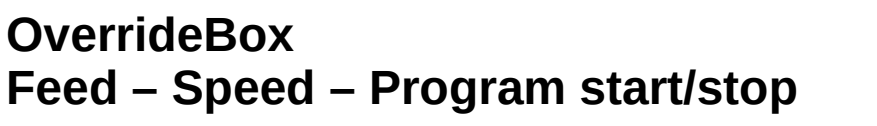

Open ESTLCAM and navigate to "CNC controller settings", "Inputs".

Select the input (Input 1 - 6) you have selected in the cabling for "Program start" and "Program Stop".

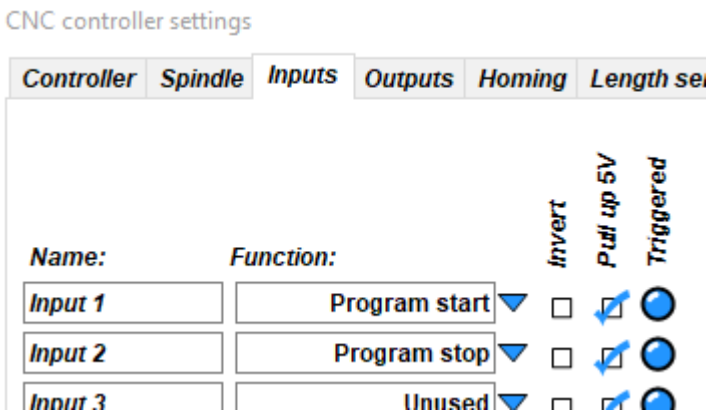

Assign the function "Program start" and "Program stop" to your inputs. Don't forget to select "Pull up 5V.

Navigate to the "Controls" tab.

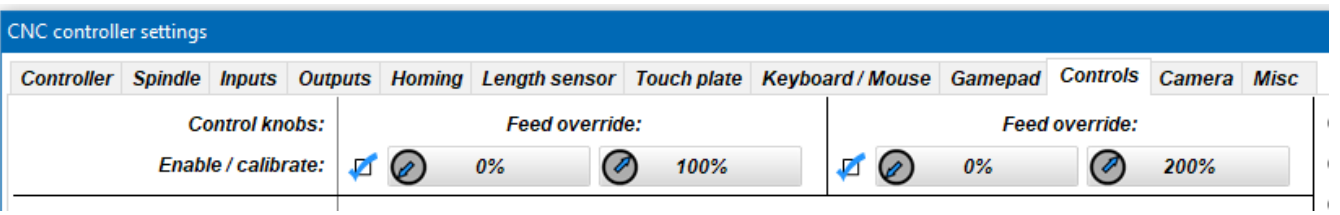

Activate Feed and Speed override by setting the check mark.

Move the "Feed control knob" to the left and click on "0%". Move the "Feed control knob" to the right and click on "100%".

Do the same with the "speed control knob." - Ready

[www.arduinoclub.de](https://www.arduinoclub.de/)

© 2019 ArduinoClub